[wlan](https://zhiliao.h3c.com/questions/catesDis/165)接入 wlan射频 wlan安全 MAC[地址认证](https://zhiliao.h3c.com/questions/catesDis/192) [AAA](https://zhiliao.h3c.com/questions/catesDis/190) **[李晨光](https://zhiliao.h3c.com/User/other/202)** 2016-06-21 发表

本文档介绍无线用户使用PSK模式作为身份认证与密钥管理模式,同时使用MAC地址认证作为 WLAN用户接入认证模式的典型配置举例。

本文档不严格与具体软、硬件版本对应,如果使用过程中与产品实际情况有差异,请参考相关产 品手册, 或以设备实际情况为准。

本文档中的配置均是在实验室环境下进行的配置和验证,配置前设备的所有参数均采用出厂时的 缺省配置。如果您已经对设备进行了配置,为了保证配置效果,请确认现有配置和以下举例中的 配置不冲突。

本文档假设您已了解AAA、MAC地址认证、WLAN用户接入认证和WLAN用户安全特性。

如图1所示,集中式转发架构下, AP和Client通过DHCP server获取IP地址, 设备管理员希望对C lient进行MAC地址和PSK认证,以控制其对网络资源的访问,具体要求如下:

配置VLAN 200为Client的接入VLAN, Client通过VLAN 200上线并在RADIUS server 上进行MAC地址认证。

· 配置Client和AP之间的数据报文采用PSK认证密钥管理模式来确保用户数据的传输安 全。

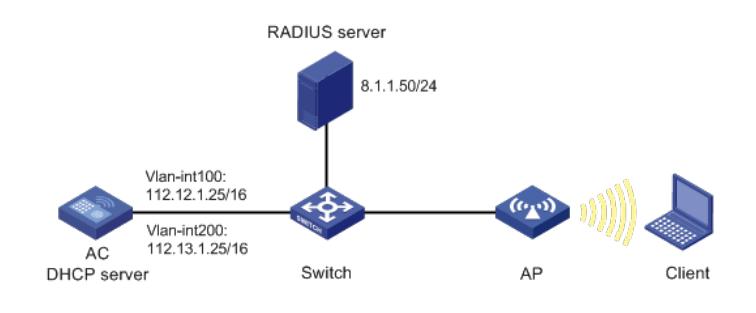

#### **1.1 配置步骤**

#### **1.1.1 配置AC**

(1) 配置AC的接口

# 创建VLAN 100及其对应的VLAN接口,并为该接口配置IP地址。AP将获取该IP地址与AC建立 CAPWAP隧道。 system-view [AC] vlan 100 [AC-vlan100] quit [AC] interface vlan-interface 100 [AC-Vlan-interface100] ip address 112.12.1.25 16 [AC-Vlan-interface100] quit # 创建VLAN 200及其对应的VLAN接口,并为该接口配置IP地址。Client使用该VLAN接入无线网 络。 [AC] vlan 200 [AC-vlan200] quit [AC] interface vlan-interface 200 [AC-Vlan-interface200] ip address 112.13.1.25 16 [AC-Vlan-interface200] quit # 配置AC和Switch相连的接口GigabitEthernet1/0/1为Trunk类型, 禁止VLAN 1报文通过, 允许V LAN 100和VLAN 200通过,当前Trunk口的PVID为100。 [AC] interface gigabitethernet1/0/1 [AC-GigabitEthernet1/0/1] port link-type trunk [AC-GigabitEthernet1/0/1] undo port trunk permit vlan 1 [AC-GigabitEthernet1/0/1] port trunk permit vlan 100 200 [AC-GigabitEthernet1/0/1] port trunk pvid vlan 100 [AC-GigabitEthernet1/0/1] quit (2) 配置DHCP server # 开启DHCP server功能。

# 配置DHCP地址池vlan100为AP分配地址范围为112.12.0.0/16, 网关地址为112.12.1.30。 [AC] dhcp server ip-pool vlan100 [AC-dhcp-pool-vlan100] network 112.12.0.0 mask 255.255.0.0 [AC-dhcp-pool-vlan100] gateway-list 112.12.1.30 [AC-dhcp-pool-vlan100] quit # 配置DHCP地址池vlan200为Client分配地址范围为112.13.0.0/16, 网关地址为112.13.1.30。 [AC] dhcp server ip-pool vlan200 [AC-dhcp-pool-vlan200] network 112.13.0.0 mask 255.255.0.0 [AC-dhcp-pool-vlan200] gateway-list 112.13.1.30 [AC-dhcp-pool-vlan200] quit (3) 配置RADIUS服务器 # 创建名为office的RADIUS方案,并进入其视图。 [AC] radius scheme office # 配置主认证、计费RADIUS服务器的IP地址为8.1.1.50。 [AC-radius-office] primary authentication 8.1.1.50 [AC-radius-office] primary accounting 8.1.1.50 # 配置RADIUS认证、计费报文的共享密钥为123456789。 [AC-radius-office] key authentication simple 123456789 [AC-radius-office] key accounting simple 123456789 # 配置发送给RADIUS服务器的用户名不携带域名。 [AC-radius-office] user-name-format without-domain # 配置设备发送RADIUS报文使用的源IP地址为112.12.1.25。 [AC-radius-office] nas-ip 112.12.1.25 [AC-radius-office] quit # 创建名为office1的ISP域,并进入其视图。 [AC] domain office1 # 为lan-access用户配置认证、授权、计费方案为RADIUS方案office。 [AC-isp-office1] authentication lan-access radius-scheme office [AC-isp-office1] authorization lan-access radius-scheme office [AC-isp-office1] accounting lan-access radius-scheme office # 配置用户闲置切断时间为15分钟,闲置切断时间内产生的流量为1024字节。 [AC-isp-office1] authorization-attribute idle-cut 15 1024 [AC-isp-office1] quit # 配置MAC地址认证的用户名和密码均为用户的MAC地址,且不带连字符(该配置为缺省配置 )。 [AC] mac-authentication user-name-format mac-address without-hyphen lowercase (4) 配置服务模板 # 创建无线服务模板1,并进入无线服务模板视图。 [AC] wlan service-template 1 # 配置SSID为service。 [AC-wlan-st-1] ssid service # 配置客户端从无线服务模板1上线后会被加入VLAN 200。 [AC-wlan-st-1] vlan 200 # 配置客户端接入认证方式为MAC地址认证。 [AC-wlan-st-1] client-security authentication-mode mac # 配置MAC地址认证用户使用的ISP域为office1。 [AC-wlan-st-1] mac-authentication domain office1 (5) 配置客户端身份认证与密钥管理模式 # 配置客户端身份认证与密钥管理模式为PSK。 [AC-wlan-st-1] akm mode psk # 配置PSK密钥为以字符串方式输入的明文密钥123456789。 [AC-wlan-st-1] preshared-key pass-phrase simple 123456789 # 配置使用AES-CCMP作为加密套件, 使用RSN作为安全信息元素。 [AC-wlan-st-1] cipher-suite ccmp [AC-wlan-st-1] security-ie rsn # 开启无线服务模板。 [AC-wlan-st-1] service-template enable

[AC-wlan-st-1] quit

(6) 配置射频接口并绑定服务模板

# 创建手工AP, 名称为officeap, 型号名称为WA4320i-ACN。

[AC] wlan ap officeap model WA4320i-ACN

# 设置AP序列号为210235A1Q2C159000021。

[AC-wlan-ap-officeap] serial-id 210235A1Q2C159000021

# 进入AP的Radio 2视图,并将无线服务模板1绑定到Radio 2上。

[AC-wlan-ap-officeap] radio 2

[AC-wlan-ap-officeap-radio-2] service-template 1

# 开启Radio 2的射频功能。

[AC-wlan-ap-officeap-radio-2] radio enable

[AC-wlan-ap-officeap-radio-2] quit

[AC-wlan-ap-officeap] quit

### **1.1.2 配置Switch**

# 创建VLAN 100和VLAN 200, 其中VLAN 100用于转发AC和AP间CAPWAP隧道内的流量, VL AN 200用于转发Client无线报文。 system-view [Switch] vlan 100 [Switch-vlan100] quit [Switch] vlan 200 [Switch-vlan200] quit # 配置Switch与AC相连的GigabitEthernet1/0/1接口的属性为Trunk, 禁止VLAN 1报文通过, 允 许VLAN 100通过,当前Trunk口的PVID为100。 [Switch] interface gigabitethernet1/0/1 [Switch-GigabitEthernet1/0/1] port link-type trunk

[Switch-GigabitEthernet1/0/1] undo port trunk permit vlan 1

[Switch-GigabitEthernet1/0/1] port trunk permit vlan 100

[Switch-GigabitEthernet1/0/1] port trunk pvid vlan 100

[Switch-GigabitEthernet1/0/1] quit

# 配置Switch与AP相连的GigabitEthernet1/0/2接口属性为Access,并允许VLAN 100通过。

[Switch] interface gigabitethernet1/0/2

[Switch-GigabitEthernet1/0/2] port link-type access

[Switch-GigabitEthernet1/0/2] port access vlan 100

# 开启PoE接口远程供电功能。

[Switch-GigabitEthernet1/0/2] poe enable

[Switch-GigabitEthernet1/0/2] quit

# **1.1.3 配置RADIUS服务器**

下面以iMC为例(使用iMC版本为: iMC PLAT 7.1(E0303P10)、iMC UAM 7.1(E0303P10), 说 明RADIUS server的基本配置。

### (1) 增加接入设备。

登录进入iMC管理平台,选择"用户"页签,单击导航树中的[接入策略管理/接入设备管理/接入设 备配置]菜单项,单击<增加>按钮,进入"增加接入设备"页面,单击<手工增加>按钮,进入"手工 增加接入设备"页面。

· 填写起始IP地址为"112.12.1.25",该IP地址为AC上配置的radius scheme视图下的na s-ip地址。

· 单击<确定>按钮完成操作。

在"接入配置"区域配置共享密钥为"123456789",该共享密钥与AC上配置RADIUS服 务器时的密钥一致。

- · 其他配置采用页面默认配置即可。
- · 单击<确定>按钮完成操作。

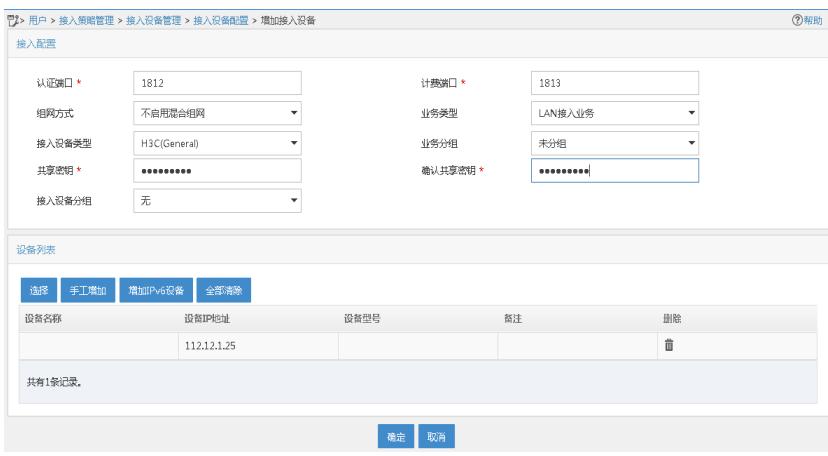

(2) 增加接入规则配置。

选择"用户"页签,单击导航树中的[接入策略管理/接入策略管理]菜单项,单击<增加>按钮,创建 一条接入策略。

- · 配置接入策略名为"office"。
- · 其它参数采用缺省值,并单击<确定>按钮完成操作。

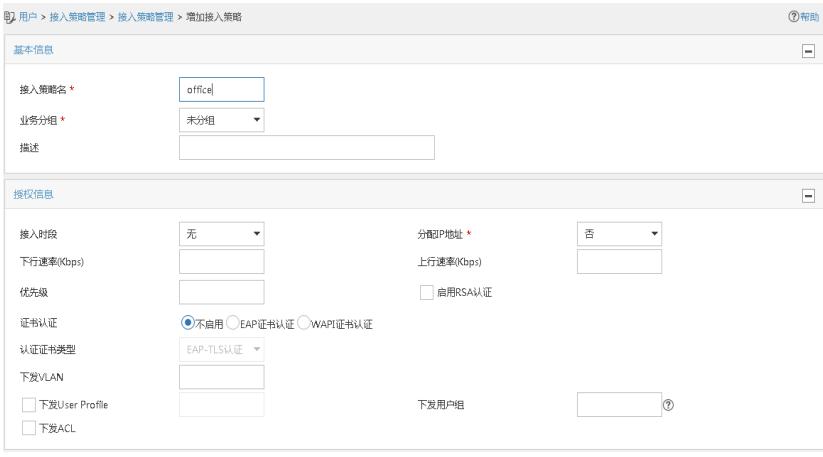

(3) 增加服务配置。

选择"用户"页签,单击导航树中的[接入策略管理/接入服务管理]菜单项,单击<增加>按钮,创建 一条服务。

- · 配置服务名为"office\_mac"(这里的服务名可以任意命名)。
- · 缺省接入策略选择"office"。
- · 其他采用默认配置。
- · 单击<确定>按钮完成配置。

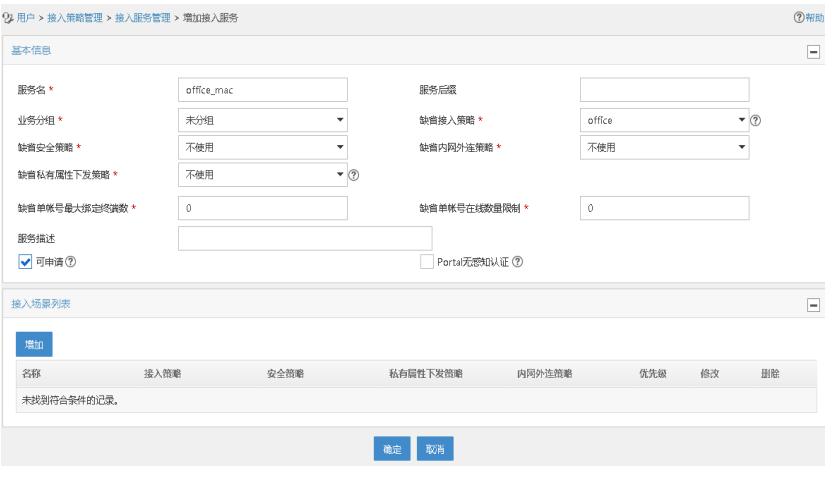

(4) 增加接入用户。

选择"用户"页签,单击导航树中的[接入用户管理/接入用户]菜单项,单击<增加>按钮,增加一个

接入用户。

- · 单击<增加用户>按钮,输入用户姓名"adm\_office\_mac"和证件号码"adm\_office\_mac
- ",单击<确定>按钮完成。

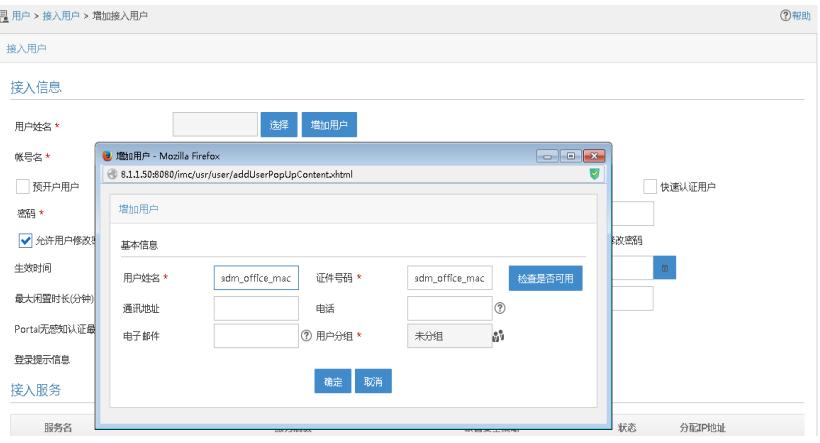

- · 配置帐号名和密码为客户端的MAC地址"3891d5833b20"。
- · 勾选绑定服务名"office\_mac"。
- · 单击<确定>按钮完成

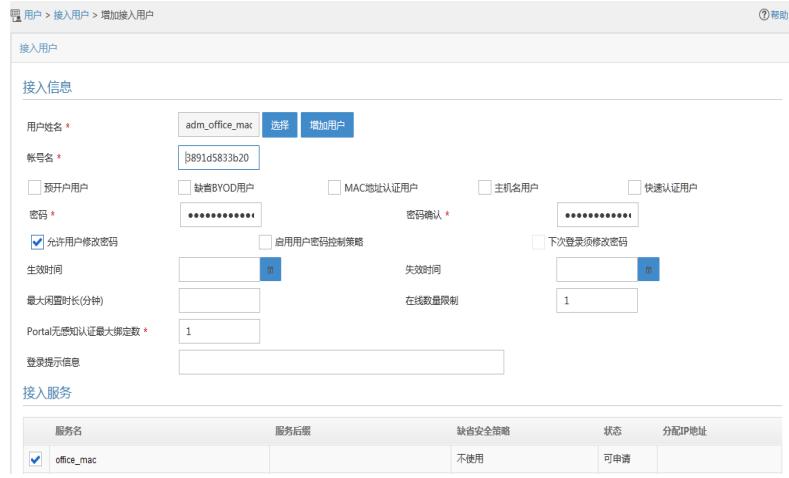

### **1.2 验证配置**

# 完成以上配置后,无线用户Client上线进行MAC地址认证,在AC上通过命令**display wlan clie** nt可以看见无线用户从VLAN 200上线,说明无线用户已经成功的通过了MAC认证和PSK认证接 入WLAN网络。 [AC] display wlan client

Total Number of Clients : 1

Client Information

SSID: service

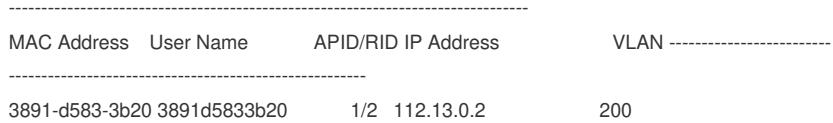

--------------------------------------------------------------------------------

## **1.3 配置文件**

· AC # dhcp enable # vlan 1 # vlan 100 # vlan 200

dhcp server ip-pool vlan100 gateway-list 112.12.1.30 network 112.12.0.0 mask 255.255.0.0 # dhcp server ip-pool vlan200 gateway-list 112.13.1.30 network 112.13.0.0 mask 255.255.0.0 # wlan service-template 1 ssid service vlan 200 akm mode psk preshared-key pass-phrase cipher \$c\$3\$heDUT35pq2/Zmsuy18nxS3vSHAeolC6kobTrDA== cipher-suite ccmp security-ie rsn client-security authentication-mode mac mac-authentication domain office1 service-template enable # interface Vlan-interface100 ip address 112.12.1.25 255.255.0.0 # interface Vlan-interface200 ip address 112.13.1.25 255.255.0.0 # interface GigabitEthernet1/0/1 port link-type trunk undo port trunk permit vlan 1 port trunk permit vlan 100 200 port trunk pvid vlan 100 # radius scheme office primary authentication 8.1.1.50 primary accounting 8.1.1.50 key authentication cipher \$c\$3\$o/3Ueu4pLSdJ0r1kLdAwzJU/AaBGCxnGuBXHmQ== key accounting cipher \$c\$3\$oKqS/GRbPQc8AG+Vp+bJO4ZPKlk5+ceFuye/tQ== user-name-format without-domain nas-ip 112.12.1.25 # domain office1 authorization-attribute idle-cut 15 1024 authentication lan-access radius-scheme office authorization lan-access radius-scheme office accounting lan-access radius-scheme office # wlan ap officeap model WA4320i-ACN serial-id 210235A1Q2C159000021 vlan 1 radio 1 radio 2 radio enable service-template 1 # · Switch # vlan 1 # vlan 100

#

```
#
vlan 200
#
interface GigabitEthernet1/0/1
port link-type trunk
undo port trunk permit vlan 1
port trunk permit vlan 100
port trunk pvid vlan 100
#
interface GigabitEthernet1/0/2
```
port access vlan 100 poe enable

#

· 配置AC上的MAC地址认证用户名格式为的无线客户端的MAC地址, RADIUS服务器 上添加的接入用户的用户名和密码需要与AC上的MAC地址认证用户名格式保持一致。

· 配置AP的序列号时请确保该序列号与AP唯一对应,AP的序列号可以通过AP设备背 面的标签获取。

· 配置Switch和AP相连的接口禁止VLAN 1报文通过,以防止AC上VLAN 1内的报文过

多。